# **1.1. Die Symbolleiste FUNC Multilinien**

#### $\overline{\text{L}}\text{K}$ **ML Beschreibung**

#### **Beschreibungstext für Multilinien ändern.**

Multilinie anklicken, Dialogfeld wird geöffnet um Beschreibungstext dieses Multilinienstils zu ändern.

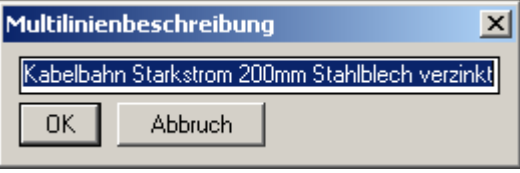

Die Beschreibung des Multilinienstils kann im Textfeld geändert werden.

#### **ML ändern**

 $\frac{1}{2}$ 

Æ

477

 $\ddot{\Phi}$ 

 $\overline{+}$ 

#### **Gewählte Multilinien durch aktuellen Stil ersetzen (BEACHTE CMLJUST).**

Alle gewählten Multilinien werden, ohne Berücksichtigung ihrer Ausrichtung, mit einer Multilinie des aktuellen Stils, unter Verwendung der aktuellen Ausrichtung, nachgezeichnet und entfernt. Änderungen, Verbindungen mit anderen Multilinien und Ausblendungen von Teilen der Multilinie werden nicht berücksichtigt und müssen ggf. neu zugewiesen werden.

#### **ML trennen**

#### **Gewählte Multilinien in Einzelstrecken zerlegen.**

Alle gewählten Multilinien werden in ihre Teilstrecken zerlegt. Änderungen, Verbindungen mit anderen Multilinien und Ausblendungen von Teilen der Multilinie werden nicht berücksichtigt und müssen ggf. neu zugewiesen werden.

#### **ML umdrehen**

#### **Gewählte Multilinien umdrehen (BEACHTE CMLJUST).**

Alle gewählten Multilinien werden, ohne Berücksichtigung ihrer Ausrichtung, unter Verwendung der aktuellen Ausrichtung, rückwärts nachgezeichnet (Kontrollpunkte) und entfernt, also umgedreht. Änderungen, Verbindungen mit anderen Multilinien und Ausblendungen von Teilen der Multilinie werden nicht berücksichtigt und müssen ggf. neu zugewiesen werden.

#### **ML schraffieren**

## **Gewählte Multilinien mit aktuellen Einstellungen schraffieren.**

Alle gewählten Multilinien werden mit den aktuellen Schraffureinstellungen schraffiert. Bei der Ermittlung der Schraffurgrenzen wird die Multilinienumgrenzung herangezogen, Multilinien ohne Abschussstück werden schraffiert als wären die offenen Enden mit einer Geraden geschlossen, diese Gerade muss nicht 90° zur Multilinie verlaufen.

#### **Enden Ein/Aus**

#### **Enden von Multilinien ein- und ausschalten**

Das Abschussstück der angeklickten Multilinie das dem Klickpunkt am nächsten ist, wird ein- bzw ausgeschaltet, wenn in der Multiliniendefinition das entsprechende Abschlussstück definiert ist.

#### **ML herausziehen**

#### **Aus Multilinie Stück herausziehen.**

Das zwischen zwei Klickpunkten liegende Multilinienteilstück wird herausgezogen und rechtwinklig mit dem ursprünglichen Verlauf verbunden. Die Klickpunkte müssen auf dem selben Multiliniensegment liegen. Veränderungen an mitgestreckten Objekten werden rückgängig gemacht.

Achtung: diese Funktion schaltet während der Ausführung auf das WKS um.

#### 目目 **ML brechen**

#### **Multilinien brechen.**

Das Stück zwischen dem ersten und zweiten Klickpunkt auf einer Multilinie wird herausgebrochen. Die "alte" Multilinie wird entsprechend verkürzt und eine neue Multilinie entsteht aus dem "Rest". Die Klickpunkte müssen auf dem selben Segment liegen. Achtung: ist ein Ende der Multilinie manuell oder durch die Verbindung mit einer anderen Multilinie ausgeschaltet, wird diese Eigenschaft auch auf die neu entstandene Multilinie

überragen. Dies kann mit der Funktion **Enden Ein/Aus** behoben werden.

## **ML abrunden**

#### **Multilinien abrunden.**

Die angeklickte Multilinie wird an der dem Klickpunkt am nächsten liegenden Ecke abgerundet

#### **ML fasen**

**Multilinien fasen.**

Die angeklickte Multilinie wird an der dem Klickpunkt am nächsten liegenden Ecke gefast

#### t٠ **ML Ausrichtung ändern**

## **Ausrichtung von Multilinien ändern.**

Gewählte Multilinien mit der aktuellen Ausrichtung (Variable "cmljust") ohne Positionsveränderung nachzeichnen und die alte Multilinie entfernen. Änderungen, Verbindungen mit anderen Multilinien und Ausblendungen von Teilen der Multilinie werden nicht berücksichtigt und müssen ggf. neu zugewiesen werden.

#### **ML strecken ohne Winkeländerung**

#### **Multilinien strecken ohne Winkeländerung.**

Mindestens zwei Kontrollpunkte pro Multilinie müssen gewählt werden**. Die Auswahlmethode (Fenster, Kreuzen,...) muss eingegeben werden.** Die Segmente der Multilinien können neu positioniert werden. Nach der Positionierung werden auch die entsprechenden Kontrollpunkte so neu gesetzt, dass der Ausrichtungswinkel der Segmente der gleiche ist wie vor der Änderung. Veränderungen an mitgestreckten Objekten werden rückgängig gemacht.

#### تتقيم **ML sprengen**

¥.

kd

## **Multilinien sprengen.**

Gewählte Multilinien werden gesprengt und die entstandenen Linien bekommen den LT-Faktor der jeweiligen Multilinie zugewiesen.

#### N **ML aus Polylinie**

#### **Polylinien durch Multilinien ersetzen - auch Bogensegmente werden nachgezeichnet.**

Die Multilinie wird mit den aktuellen Einstellungen von Kontrollpunkt zu Kontrollpunkt der Polylinie gezeichnet und die Polylinie entfernt. Bogensegmente werden zerlegt und mit geraden Einzelstrecken angenähert nachgezeichnet.

# **ML zu Polylinie**

#### **Multilinien durch Polylinien ersetzen.**

Die Polylinie wird mit der aktuellen Breite von Kontrollpunkt zu Kontrollpunkt der Multilinie gezeichnet und die Multilinie entfernt.

#### **ML zusammenfassen**

#### **Multilinienstil ersetzen**

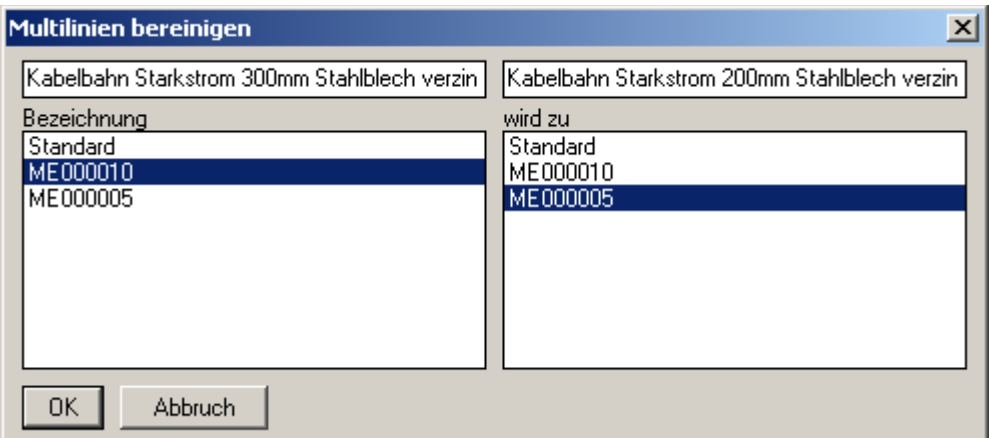

Gleiche Multilinienstildefinitionen mit unterschiedlichen Namen können zusammengefasst und bereinigt werden. Alle Multilinien des zu entfernenden Multilinienstils werden umbenannt und der Multilinienstil bereinigt. Diese Funktion hat keinen Einfluss auf Änderungen, Verbindungen mit anderen Multilinien und Ausblendungen von Teilen der Multilinie.

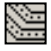

## **Multilinie versetzen Multilinie versetzen**

Die gewählte Multilinie wird wie beim normalen Versetzen behandelt

## **Multilinenabschnitt verschieben Multilinenabschnitt verschieben**

Zu verschiebenden Abschnitt anklicken. Startpunkt angeben.

Endpunkt angeben.

Der gewählte Abschnitt wird verschoben und die Position der Kontrollpunkte des Abschnitts werden so neu berechnet dass alle Multiliniensegmente ihre Ausrichtung behalten.

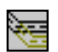